# **APPLICAZIONE DI TECNICHE FOTOGRAMMETRICHE PER IL PROGETTO DI RESTAURO DELL'ISTITUTO AGRARIO CASTELNUOVO A PALERMO**

V. Armetta , M. Lo Brutto

Dipartimento di Rappresentazione, Università di Palermo, Viale delle Scienze, 90128 Palermo [arch.v.armetta@tiscali.it](mailto:arch.v.armetta@tiscali.it), [lobrutto@unipa.it](mailto:lobrutto@unipa.it)

**KEY WORDS:** fotogrammetria digitale, fotopiano, restituzione multimmagine, bundle adjustment*,* modello tridimensionale.

#### **RIASSUNTO**

Il lavoro illustra le fasi di realizzazione del rilevamento architettonico dell'Istituto Agrario Castelnuovo di Palermo. Le operazioni di rilevamento sono state eseguite quale supporto al progetto di restauro. L'area di pertinenza dell'Istituto è costituita da vari edifici a diversa destinazione d'uso e da un esteso parco. Oggetto di questo studio è l'edificio principale del Ginnasio, realizzato dall'architetto Antonino Gentile nella prima metà del XIX secolo. Per il rilevamento sono state utilizzate tecniche di tipo topografico e fotogrammetrico digitale che hanno consentito di eseguire la restituzione tridimensionale ed i fotopiani relativi ai prospetti esterni. Entrambi gli elaborati sono stati utilizzati per la realizzazione del modello tridimensionale fotorealistico dell'edificio.

#### **ABSTRACT**

The paper illustrates the phases of realization of the architectural survey of the Agrarian Institute Castelnuovo in Palermo. Survey operations have been carried out in order to support the project of restoration. The area of pertinence of the Agrarian Institute is constituted by various buildings with different use destination and from a wide park. Object of this study is the principal building of the Gymnasium, projected by the architect Antonino Gentile in the first middle the XIX century. For the survey are been used topographical and digital photogrammetric techniques that allowed to realize the 3D model and the rectified orthophotos of the external fronts. In order to realize the three-dimensional photorealistic model of the building both elaborate ones have been used and completed.

## **1. INTRODUZIONE**

Nell'ambito degli interventi di restauro-conservazione dei beni architettonici è riconosciuta l'importanza di adottare una metodologia scientifica finalizzata alla conoscenza del bene-monumento che consideri l'analisi di tutti gli aspetti della fabbrica: dalla forma e spazialità dell'organismo architettonico alla consistenza strutturale, dalle caratteristiche dei materiali alla peculiarità dei caratteri architettonici, dalla conoscenza delle notizie legate al periodo storico in cui l'opera fu costruita alla conoscenza delle informazioni inerenti l'uso che l'uomo ha fatto di quel bene. Esigenza fondamentale nella redazione di un progetto di restauro è la cooperazione di tutti quei settori scientifici che con i loro apporti possano contribuire alla salvaguardia del patrimonio culturale costruito.

La moderna cultura del restauro sostiene l'importanza della conservazione dell'autenticità storica del monumento e la necessità di una sua documentazione completa; ciò comporta l'esigenza di effettuare rilievi geometricamente rigorosi che conducano ad una rappresentazione obiettiva, con tutte le imperfezioni esistenti dovute sia a errori costruttivi sia da aspetti degenerativi che si sono susseguiti nel tempo. Il rilevamento architettonico costituisce, in questo ambito, il presupposto fondamentale della conoscenza metrica del bene monumentale così da costituire un "negativo" capace di descrivere la corporeità dell'oggetto rappresentato, i materiali che lo compongono e lo stato di degrado in cui versa. Inoltre, svolge un ruolo di fondamentale importanza per la lettura, l'interpretazione e la rappresentazione del bene architettonico, costituendo una valida base di lavoro per le successive indagini diagnostiche, per l'esatta computazione delle aree degradate e per la descrizione degli interventi di conservazione e manutenzione.

In particolare, l'applicazione delle moderne tecniche fotogrammetriche digitali per il rilevamento architettonico può fornire una rappresentazione tridimensionale e la raffigurazione delle caratteristiche qualitative del manufatto, garantendo la precisione e l'affidabilità delle misure effettuate.

Da tali considerazioni trae origine la ricerca che ha avuto per oggetto il rilevamento architettonico dell'Istituto Agrario Castelnuovo, complesso architettonico che sorge alle pendici del promontorio di Monte Pellegrino nella città di Palermo.

Il lavoro svolto per il rilevamento architettonico del complesso è stato limitato al corpo di fabbrica del Ginnasio, edificio principale che per posizione domina incontrastato l'intera struttura. Lo studio è stato sviluppato in tre fasi di lavoro successive: nella prima è stato eseguito il rilievo topografico e fotogrammetrico, nella seconda è stata effettuata la restituzione vettoriale tridimensionale dell'edificio e sono stati realizzati i fotopiani dei prospetti esterni, infine nell'ultima fase è stata realizzata la modellazione tridimensionale dell'edificio, costituita dalla costruzione del modello vettoriale (wireframe), e, successivamente, dal modello di superficie e dal modello solido. Quest'ultimo elaborato e i fotopiani sono stati impiegati per ottenere il modello fotorealistico dell'edificio.

#### **1.1 Cenni storici**

L'Istituto Agrario Castelnuovo sorto per volere di Carlo Cottone, Principe di Castelnuovo e Villarmosa, e progettato dall'architetto Antonino Gentile nel 1819, viene realizzato nella prima metà del XIX secolo. Tale complesso è costituito da numerosi edifici dislocati all'interno di quattordici ettari di un parco nel quale sono presenti lunghi viali di cipressi, palme e colture mediterranee che testimoniano il suo valore di patrimonio oltre che culturale anche ambientale (Figura 1).

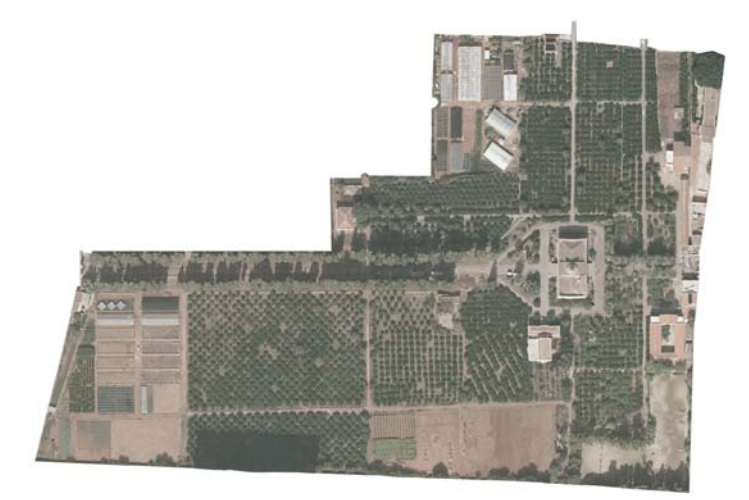

Figura 1: Ortofoto dell'Istituto Agrario Castelnuovo.

Originariamente l'Istituto nasce come residenza nobiliare, assumendo però un tono meno grandioso e sontuoso rispetto alle ville limitrofe che si ergono a Palermo nella Piana dei Colli nel XVIII secolo (Figura 2). Tale semplicità è una cosciente e razionale manifestazione del suo essere concepita dal committente come "rifugio" dalla vita sociale e politica. Successivamente l'Istituto diventa un luogo di *publica utilitas* con la fondazione di un "Seminario per l'agricoltura".

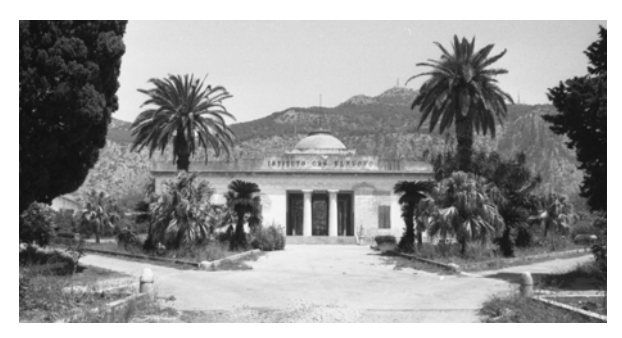

Figura 2: Prospetto principale del Ginnasio.

Lo scopo della fondazione dell'Istituto era quello di formare i figli dei contadini affinché diventassero agricoltori pratici e intelligenti, "i suoi alunni ricevono tanto l'istruzione mentale necessaria a ben eseguire tutto ciò che concerne la coltivazione della campagna, quanto una istruzione pratica per avverarsi al lavoro manuale"<sup>[1](#page-1-0)</sup>. L'obiettivo perseguito era di risollevare dalla crisi l'economia siciliana attuando un razionale sfruttamento della terra, attraverso l'istruzione impartita agli alunni.

L'Istituto attualmente è costituito, rispetto all'originaria realtà, dalla sola costruzione del Ginnasio e dagli edifici satelliti, che versano in un avanzato stato di degrado. La restante parte del fondo è stata in parte soggetta alla speculazione edilizia dei tempi più recenti e in parte adibita a teatro all'aperto durante il periodo estivo.

Il Ginnasio, di ordine greco-siculo, dal carattere sobrio ed austero, si erge in maniera semplice e maestosa, ed assolve la funzione di fondale ed al tempo stesso di elemento che taglia l'intera area di pertinenza in direzione est-ovest (Figura 3). L'architetto non volle dare a questa fabbrica quella gravità di forma e proporzione delle parti, che a questa architettura si addiceva. In maniera geniale seppe organizzare gli elementi architettonici in modo tale che solo il piano superiore uscisse dal livello del terreno, restando il piano terra al di sotto del livello stradale; l'osservatore, infatti, ha la percezione che il piano superiore sorga direttamente dal suolo, formando il piano stesso una unità proporzionata di forma architettonica (Figura 4). Il collegamento tra i due livelli è realizzato all'interno per mezzo di una scala elicoidale in ferro, interna al porticato, all'esterno per mezzo di doppie scale poste sui due lati lunghi che permettono l'accesso all'edificio nella parte centrale.

<span id="page-1-0"></span><sup>|&</sup>lt;br>|<br>| V. Amico, 1855-56. Dizionario topografico della Sicilia, tradotto dal latino e annotato da G. Di Marzo, Tipografia di Pietro Morbillo, Palermo, Vol. 2, I, p. 341.

La fabbrica dalle formule stilistico-compositive essenziali sorge sopra un basamento rettangolare e si estende per una lunghezza di circa quaranta metri, una larghezza di circa venti metri e una altezza di circa dodici metri.

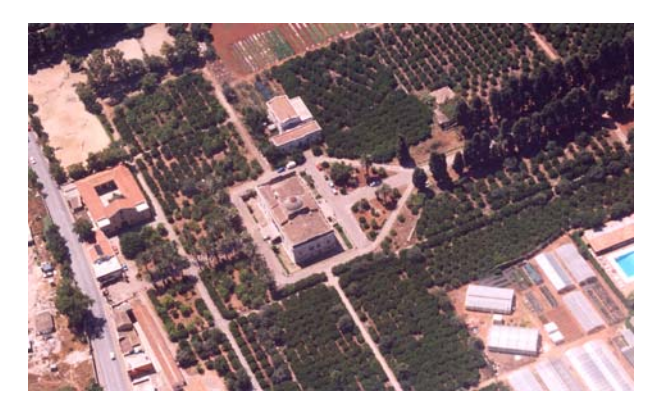

Figura 3: Vista aerea del Ginnasio.

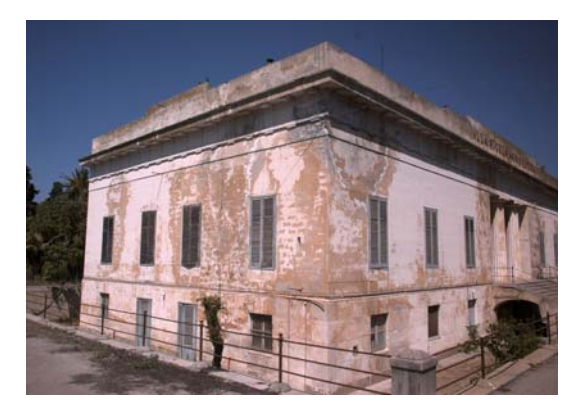

Figura 4: Vista laterale del Ginnasio.

## **2. OPERAZIONI DI RILEVAMENTO**

#### **2.1 Rilevamento topografico e fotogrammetrico**

Il rilievo fotogrammetrico, preceduto dall'acquisizione della documentazione fotografica ed iconografica utile ad illustrare la consistenza e lo stato di fatto del manufatto architettonico, ha richiesto la realizzazione di una rete topografica d'inquadramento generale necessaria alla determinazione plano-altimetrica dei punti di dettaglio e dei punti di appoggio.

Il rilievo topografico della rete d'inquadramento e dei punti di dettaglio è stato eseguito con l'ausilio di una stazione totale Leica *TCR 1105*.

La rete d'inquadramento è costituita da undici vertici materializzati intorno e dentro l'Istituto; la scelta della localizzazione dei vertici è stata effettuata in maniera tale da posizionare sei vertici lungo il perimetro del Ginnasio e i restanti cinque all'interno dell'edificio.

Per il calcolo delle coordinate dei vertici della poligonale è stato assunto un sistema di riferimento cartesiano locale con origine coincidente con il vertice della poligonale denominato punto di stazione *1* e quale asse X la direzione data dalla retta congiungente i punti di stazione *1* e *2*. Il calcolo delle coordinate dei vertici è stato eseguito effettuando una compensazione rigorosa ottenendo uno s.q.m.  $\pm$  0.3 cm per la planimetria e di  $\pm$  0.1 cm per l'altimetria (Figura 5).

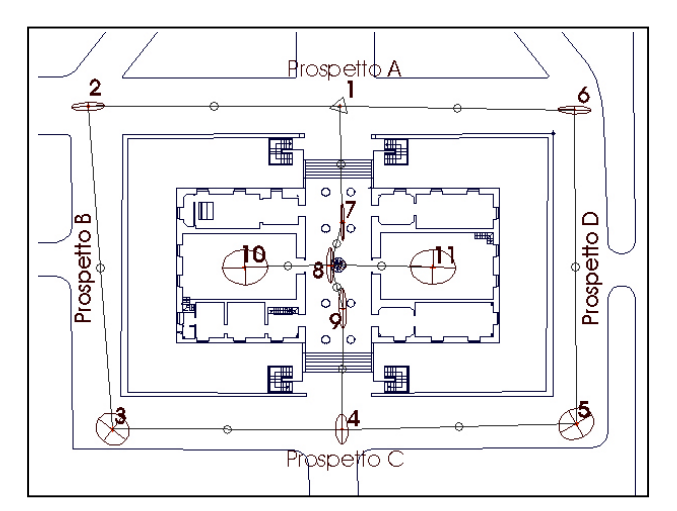

Figura 5: Planimetria del secondo livello del Ginnasio e schema della distribuzione dei vertici della rete d'inquadramento.

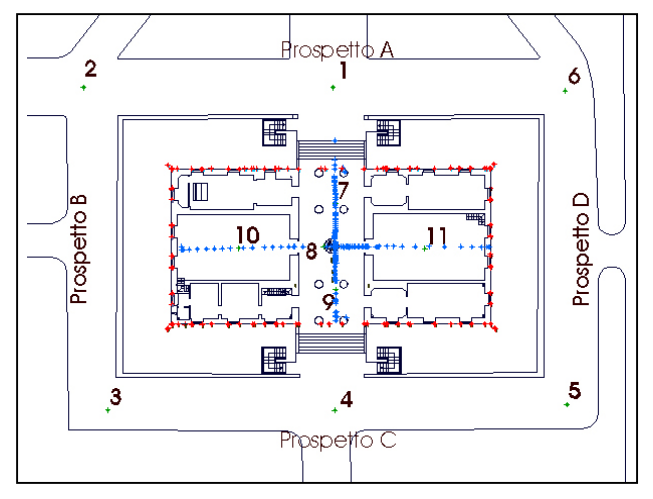

Figura 6: Planimetria del secondo livello del Ginnasio e distribuzione dei punti di appoggio e di dettaglio.

La determinazione dei punti di dettaglio e di appoggio è stata effettuata identificando complessivamente circa 180 punti; sono stati, inoltre, determinati dei punti caratteristici lungo la sezione longitudinale e trasversale dell'edificio (Figura 6).

Per il rilievo fotogrammetrico si è proceduto alla progettazione di prese fotogrammetriche secondo uno schema di prese convergenti; tale schema ha reso possibile la restituzione tridimensionale multimmagine anche della parte del piano terra situata al di sotto del piano di campagna nella quale non è stato possibile eseguire un rilievo topografico dei punti di appoggio.

Le singole prese fotogrammetriche sono state realizzate con una camera semimetrica digitale Rollei *d7 metric<sup>5</sup>* , con distanza principale pari a 7 mm, equivalente ad un obiettivo 28 mm per una camera reflex 35 mm; le riprese sono state effettuate da distanze differenti in modo tale da garantire un ricoprimento omogeneo dell'intero edificio (Figura 7).

Fattore fondamentale nel rilievo fotogrammetrico è la scala del fotogramma che influenza, in modo rilevante, la precisione del rilievo stesso e vincola la scala di restituzione; in particolare sono stati riscontrati nelle singole prese fotogrammetriche valori che variano da una scala più grande pari a circa 1:50, per la parte inferiore dell'edificio, ad una più piccola pari a circa 1:300, per quella superiore.

Complessivamente sono stati acquisiti 109 fotogrammi; le singole immagini sono state sottoposte con il software Rollei *d-image* ad una prima calibrazione del contrasto e della luminosità per bilanciare le differenze cromatiche particolarmente evidenti tra i vari prospetti.

### **2.2 Operazioni di orientamento dei fotogrammi**

Il calcolo dei parametri dell'orientamento esterno è stato eseguito con l'ausilio del software Rolleimetric CDW 750 plus (Close-Range Digital Workstation); tale software rientra nei sistemi per la restituzione fotogrammetrica digitale multimmagine ed è dotato di un programma di calcolo per l'orientamento multimmagine e di un modulo di triangolazione a stelle proiettive (*bundle adjustment*).

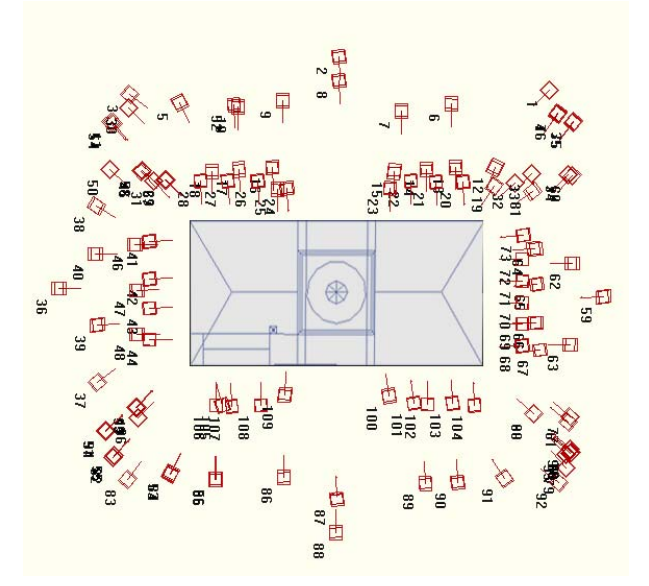

Figura 7: Schema delle prese fotogrammetriche.

Per non rendere difficoltose le operazioni di restituzione, in funzione del numero di fotogrammi eseguiti, si è preferito eseguire il calcolo dell'orientamento esterno di ogni singolo prospetto in progetti separati; in questo modo è stato possibile contenere il numero dei fotogrammi da trattare contemporaneamente ottenendo progetti con ventitre immagini per i prospetti corti e trentacinque immagini per quelli lunghi.

Per eseguire il calcolo dell'orientamento multimmagine è stata effettuata la misurazione di almeno 10÷12 punti di legame per ogni singolo fotogramma e di alcuni punti di appoggio distribuiti in maniera opportuna sui prospetti. Come previsto dal programma, sono stati misurati punti chiaramente identificabili e visibili in almeno tre immagini differenti. In tal modo, è stato possibile eseguire un primo calcolo di orientamento multimmagine determinando le posizioni di presa dei singoli fotogrammi e la posizione spaziale dei punti immagine misurati.

Terminato correttamente il calcolo dell'orientamento multimmagine si è proseguito con il calcolo della triangolazione a stelle proiettive (*bundle adjustment*); i risultati ottenuti sono riportati nella tabella 1.

| <b>Prospetto</b>  |       | s.q.m. $X(m)$   s.q.m. $Y(m)$   s.q.m. $Z(m)$ |       |
|-------------------|-------|-----------------------------------------------|-------|
|                   | 0.021 | 0.010                                         | 0.006 |
| в                 | 0.017 | 0.040                                         | 0.008 |
| $\mathsf{\Gamma}$ | 0.031 | 0.020                                         | 0.008 |
|                   | 0.020 | 0.040                                         | 0.009 |

Tabella 1: S.q.m. ottenuti nel calcolo del *bundle adjustment* per i singoli prospetti.

#### **2.3 Restituzione vettoriale e realizzazione dei fotopiani**

La restituzione vettoriale dei prospetti è stata eseguita utilizzando il CAD interno del software CDW. In questo modo è stato possibile sia costruire un modello tridimensionale vettoriale di tutto l'edificio del Ginnasio, sia restituire gli elementi architettonici di maggior rilievo, come cornicioni, linee marcapiano, ingombri delle finestre, ecc.. La restituzione è stata successivamente convertita in formato DXF e gestita all'interno del software AUTOCAD.

Per la realizzazione dei fotopiani si è utilizzato il software Rollei MSR 4.0. I due software utilizzati, CDW e MSR, sono infatti perfettamente integrabili; è possibile utilizzare gli orientamenti realizzati con il software CDW per l'esecuzione dei fotopiani con il software MRS senza che sia necessario rimisurare i punti di appoggio.

Prima di realizzare i fotopiani dei prospetti esterni dell'edificio è stato però necessario individuare un sistema di riferimento locale utile a eseguire le operazioni di raddrizzamento per ogni singolo lato. In particolare, per ognuno di essi si è definito il piano medio del prospetto individuando un sistema di riferimento caratterizzato dall'asse delle X lungo la direzione della giacitura del piano verticale e dall'asse delle Y lungo la direzione della verticale. Il passaggio dal sistema di riferimento generale ai singoli sistemi locali per ogni prospetto è stato effettuato attraverso una rototraslazione dei punti.

Per ogni singolo prospetto dell'edificio è stato utilizzato un numero variabile di immagini per ottenere il fotopiano complessivo: rispettivamente sei e otto per i prospetti corti e quattordici per i prospetti lunghi. La scelta della sequenza dei fotogrammi per la loro mosaicatura è risultata di fondamentale importanza per una rappresentazione corretta dal punto di vista qualitativo. E' stato comunque necessario elaborare ulteriormente le immagine ottenute con un comune programma di fotoritocco al fine di eliminare le piccole differenze cromatiche che caratterizzavano le singole immagini e che rendevano evidenti i punti di giunzione e di sovrapposizione (Figure 8-11).

I fotopiani realizzati hanno inoltre consentito la restituzione grafica dei degradi parietali presenti in alcuni prospetti esterni, fornendo un naturale ed immediato supporto di lavoro per le successive operazioni di mappatura dei materiali, per la conseguente classificazione degli stessi, per la pianificazione delle indagini diagnostiche e per la descrizione di interventi di conservazione e manutenzione.

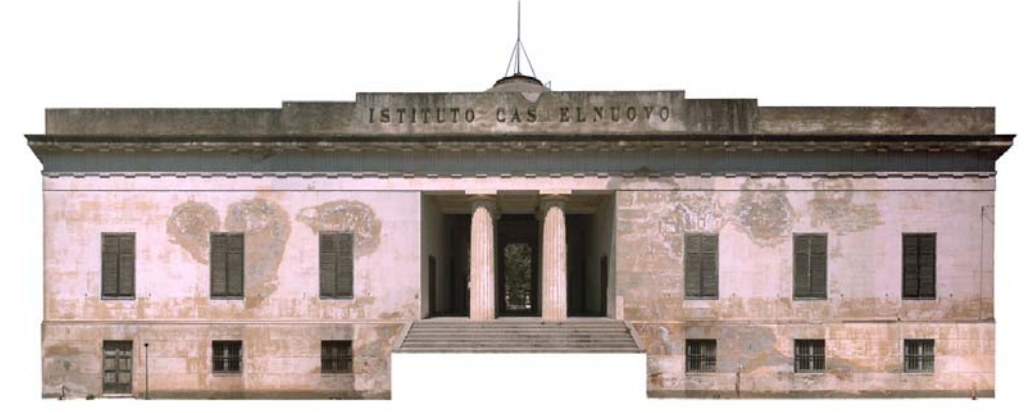

Figura 8: Fotopiano del prospetto A.

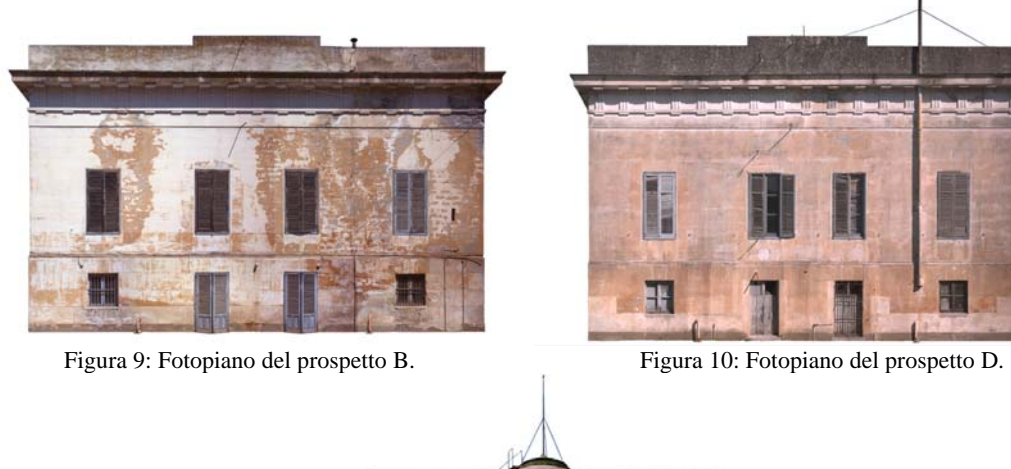

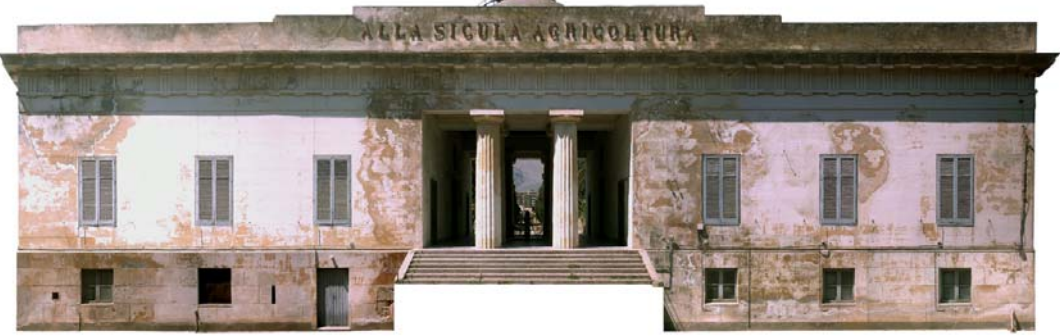

Figura 11: Fotopiano del prospetto C.

#### **2.4 Realizzazione del modello tridimensionale**

Il processo di realizzazione del modello tridimensionale è passato attraverso la costruzione del modello costituito dalle primitive geometriche dell'edificio (*wireframe*), al quale è seguita la realizzazione del modello di superficie e successivamente del modello solido.

Il modello vettoriale è stato ottenuto dalla restituzione fotogrammetrica eseguita integrata dai dati del rilievo topografico e da alcune misure dirette (Figura 12). Le operazioni di *editing* sono state effettuate con il software AutoCAD. La struttura del modello vettoriale, pur consentendo di ottenere una descrizione precisa e dettagliata dell'intero edificio, non permette di eseguire funzioni di *rendering* o di mappatura per la realizzazione di un modello fotorealistico.

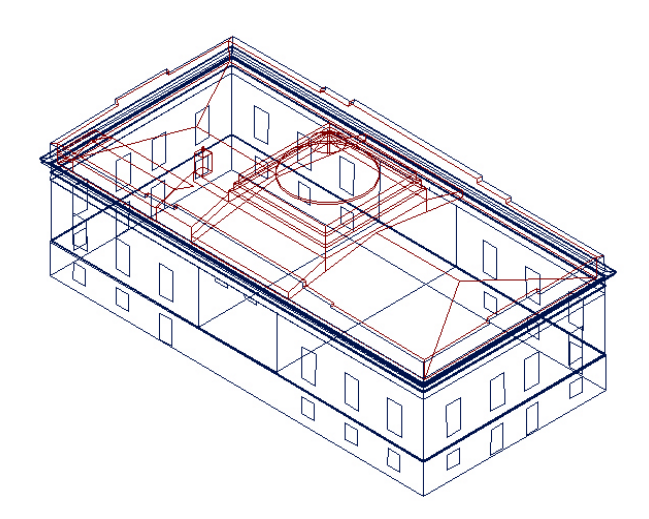

Figura 12: Modello *wireframe* del Ginnasio.

La realizzazione di modelli di superficie o di modelli solidi da utilizzare per operazioni di mappatura è generalmente eseguita con programmi dedicati alla modellazione 3D che non tengono conto delle effettive forme dell'oggetto da rappresentare. Generalmente la costruzione del modello solido passa attraverso la semplificazione e la schematizzazione nella rappresentazione di alcuni particolari dell'oggetto. Tale approccio è dovuto alla difficoltà di trasformare automaticamente il modello vettoriale, ricavato per esempio da misure topografiche o fotogrammetriche, in modello di superficie o in modello solido.

Nella sperimentazione eseguita il modello vettoriale è stato gestito con il software Microstation v.8; utilizzando alcune procedure previste all'interno del software è stato possibile trasformare in maniera automatica il modello vettoriale in un modello di superficie e successivamente collegare fra di loro le superfici per ottenere un modello solido.

Alle operazioni di modellazione è seguita infine la fase di *texturing* realizzata tramite il software i 3DStudio Max. Le immagini raddrizzate dei prospetti sono state applicate come *texture* sulle superfici del modello solido ottenendo un modello tridimensionale fotorealistico del Ginnasio (Figure 13 - 14).

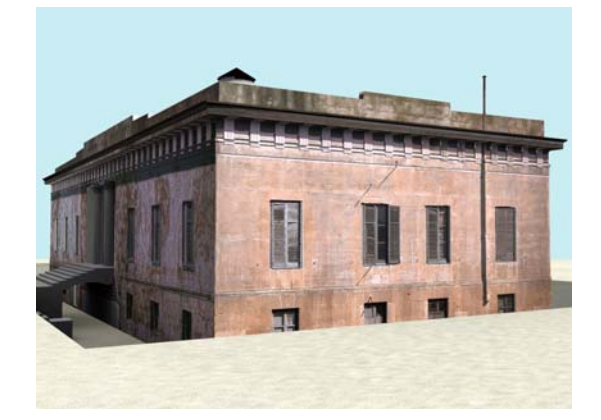

Figura 13: Vista laterale del modello tridimensionale fotorealistico.

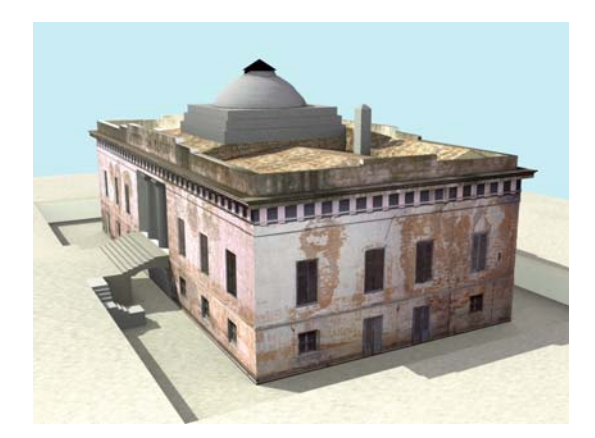

Figura 14: Vista dall'alto del modello tridimensionale fotorealistico.

#### **3. CONCLUSIONI**

Il lavoro svolto ha consentito di applicare procedure di rilevamento architettonico all'Istituto Agrario Castelnuovo, in funzione della progettazione di interventi di restauro necessari a recuperare e a ripristinare il complesso. Gli elaborati prodotti sono stati ottenuti attraverso tecniche di rilevamento topografico e fotogrammetrico. In particolare, quest'ultimo è stato eseguito applicando tecniche di restituzione multimmagine. Le operazioni di rilevamento hanno consentito di ottenere la restituzione fotogrammetrica dell'edificio del Ginnasio e la realizzazione dei fotopiani dei relativi prospetti esterni. Tali elaborati, oramai abbastanza consueti per le operazioni di rilevamento architettonico, possono essere considerati utili alla realizzazione di ulteriori prodotti per la rappresentazione tridimensionale dell'edificio. Il passaggio tra modelli tridimensionali vettoriali (*wireframe*), ottenuti da accurate misure fotogrammetriche, e modelli di superficie o modelli solidi risulta però talvolta critico. E' necessario eseguire una "semplificazione" del modello vettoriale per poter ottenere un modello costituito da superfici o da solidi.

Nella sperimentazione eseguita sono stati utilizzate delle procedure disponibili all'interno del software Microstation che consentono di trasformare in maniera automatica un modello vettoriale in modello di superficie e successivamente in modello solido, senza ulteriori interventi di *editing* o di modifica della restituzione fotogrammetrica.

Il modello solido così generato conserva il grado di dettaglio e l'affidabilità metrica della restituzione fotogrammetrica. Le successive operazioni di *texturing* hanno inoltre consentito di creare delle viste tridimensionali fotorealistiche.

## **4. BIBLIOGRAFIA**

Cantoni R., Vassena G., Lanzi C., 2003. Architectural representation through digital photogrammetry of the south facade of "La Loggia" Palace in Brescia (Italy). In: *The International Archives of Photogrammetry, Remote Sensing and Spatial Information Sciences*, Vol. XXXIV, Part 5/W12, pp. 102-106.

Conforti Andreoni D., Pinto L., 2004. Il Texturing mapping del Battistero di Cremona ottenuto con riprese fotogrammetriche digitali e laser scanner terrestre. In: *E-arcom - Tecnologie per comunicare l'architettura*, 20-22 Maggio 2004 Ancona, pp. 238-243.

Genovese R.A., Martines R., 1993. Esigenze del restauro architettonico e tecniche fotogrammetriche. *Boll. SIFET*, n. 1, pp. 129- 136.

Fregonese L., Achille C., Monti G., Savi C., 2004. Fotopiani digitali e modellazione 3D a supporto dei progetti di restauro: il rilievo della Villa Reale di Monza. In: *E-arcom - Tecnologie per comunicare l'architettura*, 20-22 Maggio 2004 Ancona, pp. 309-314.

Guerra F., Balletti C., 1999. 3D Reconstruction for the representation of the church of S. Martino: solid modelling, mapping, cad, photogrammetry. In: "*Photogrammetric measurament, object modeling and documentation in architecture and industry*", Vol. XXXII, Part 5/W11, Atti del 18° meeting ISPRS, Salonicco, 1999.

Hanke K., Grussenmeyer P., Streilein, 2002. *Architectural photogrammetry*. In: Kasser M., Egels Y., 2002. Digital Photogrammetry, Taylor & Francis, pp. 300-339.

Streilein A., Niederöst M., 1998. Reconstruction of the Disentis monastery from high resolution still video imagery with object oriented measurement routines. In: *The International Archives of Photogrammetry and Remote Sensing*, Vol. XXII, Part 5, pp. 271- 277.